# COMPUTER APPLICATIONS

### CLASS IX (Code 165)

# (2021-22)

### Learning Outcomes

- 1. Ability to familiarise with basics of computers.
- 2. Ability to navigate the file system.
- 3. Ability to create and edit documents, spread sheets, and presentations.
- 4. Ability to perform basic data manipulation using spread sheets and use Indian languages in documents.
- 5. Ability to send and receive emails, follow email etiquette, and communicate over the internet.
- 6. Ability to create and upload videos.
- 7. Ability to safely and correctly use websites, social networks, chat sites, and email.

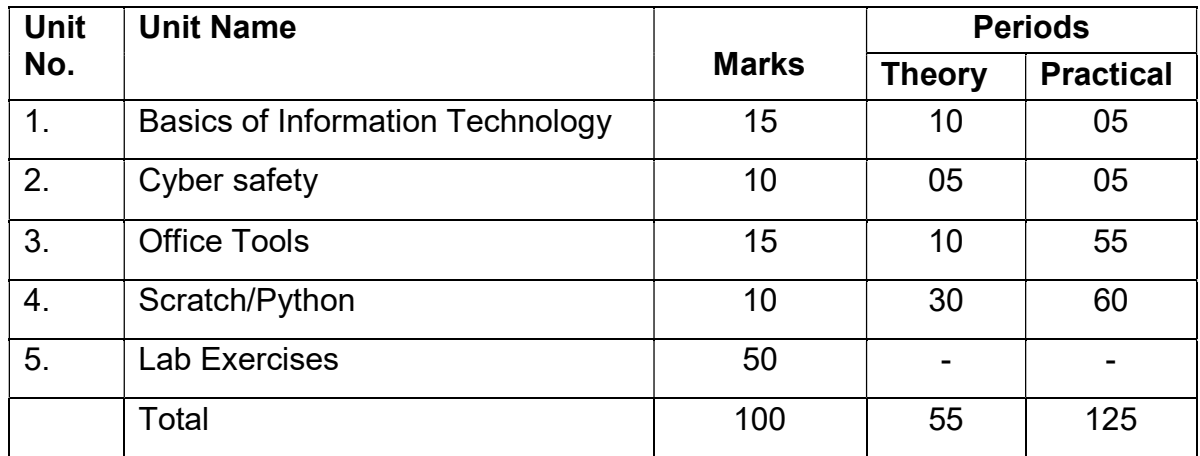

### Distribution of Marks and Periods

### Unit 1: Basics of Information Technology

- Computer Systems: characteristics of a computer, components of a computer system – CPU, memory, storage devices and I/O devices
- Memory: primary (RAM and ROM) and secondary memory
- Storage devices: hard disk, CD ROM, DVD, pen/flash drive, memory stick
- I/O devices: keyboard, mouse, monitor, printer, scanner, web camera
- Types of software: system software (operating system, device drivers), application software including mobile applications
- Computer networking: Type of networks: PAN, LAN, MAN, WAN, wired/wireless communication, Wi-Fi, Bluetooth, cloud computers (private/public)
- Multimedia: images, audio, video, animation

### Unit 2: Cyber-safety

- Safely browsing the web and using social networks: identity protection, proper usage of passwords, privacy, confidentiality of information, cyber stalking, reporting cybercrimes
- Safely accessing websites: viruses and malware , adware

### Unit 3: Office tools

- Introduction to a word processor: create and save a document.
- Edit and format text: text style (B, I, U), font type, font size, text colour, alignment of text. Format paragraphs with line and/or paragraph spacing. Add headers and footers, numbering pages, grammar and spell check utilities, subscript and superscript, insert symbols, use print preview, and print a document.
- Insert pictures, change the page setting, add bullets and numbering, borders and shading, and insert tables – insert/delete rows and columns, merge and split cells.
- Use auto-format, track changes, review comments, use of drawing tools, shapes and mathematical symbols.
- Presentation tool: understand the concept of slide shows, basic elements of a slide, different types of slide layouts, create and save a presentation, and learn about the different views of a slide set – normal view, slide sorter view and hand-outs.
- Edit and format a slide: add titles, subtitles, text, background, and watermark, headers and footers, and slide numbers.
- Insert pictures from files, create animations, add sound effects, and rehearse timings.
- Spreadsheets: concept of a worksheet and a workbook, create and save a worksheet.
- Working with a spreadsheet: enter numbers, text, date/time, series using auto fill; edit and format a worksheet including changing the colour, size, font,

alignment of text; insert and delete cells, rows and columns. Enter a formula using the operators  $(+,-,*,')$ , refer to cells, and print a worksheet.

• Use simple statistical functions: SUM (), AVERAGE (), MAX (), MIN (), IF () (without compound statements); embed charts of various types: line, pie, scatter, bar and area in a worksheet.

### Unit 4: Scratch or Python

### Alternative 1: Educational programming language – Scratch

- Introduction to Scratch.
- Drag and drop commands, creating simple scripts, repeating blocks of commands.
- Discuss x-y plane, create scripts to move the cat (Scratch mascot).
- Create a script to draw diagrams using the pen feature.

# OR

### Alternative 2: Python ..

- Programming Basics : Algorithms and Flowcharts
- Characteristics of a good program
- Introduction to Python
- A simple "Hello World" program
- Running a Python program

### 5. Lab Exercises

- Browser settings for a secure connection
- Working with the operating system: Navigation of the file system using a mouse and keyboard.
- Word processing: create a text document; create a letter, report, and greeting card.
- Create a text document with figures in it. It should describe a concept taught in another course.
- Discuss the following in a text document about the basic organisation of a computer: CPU, memory, input/output devices, hard disk.
- Create a text document in an Indian language other than English.
- Create a presentation.
- Create a presentation with animation.
- Include existing images/ pictures in a presentation.
- Animate pictures and text with sound effects in a presentation
- Create a simple spreadsheet and perform the following operations: min, max, sum, and average.
- Create different types of charts using a spreadsheet: line, bar, area and pie.
- Write basic Scratch/Python programs.

### Breakup of marks for the Practicals:

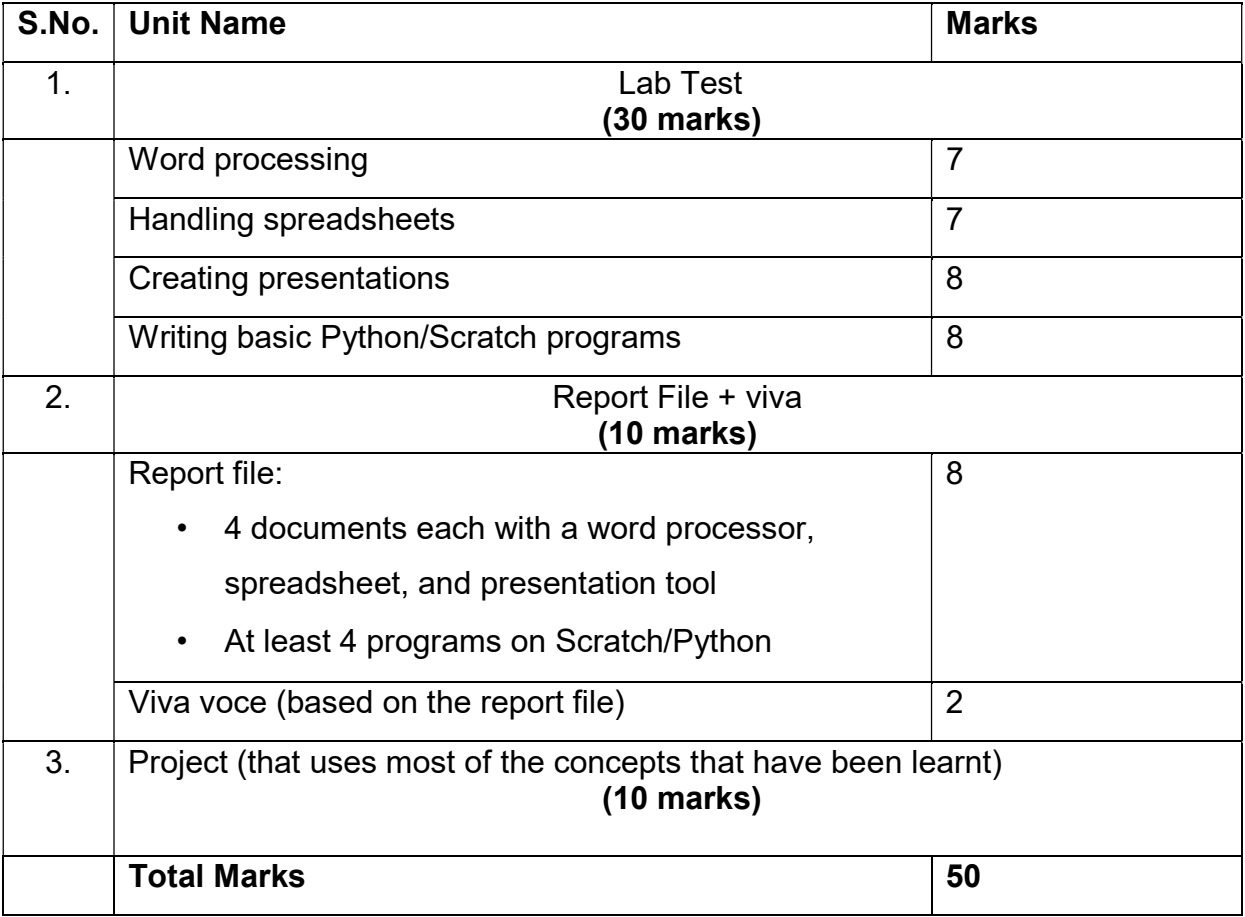

# Computer Applications

### CLASS X (Code 165)

### (2021-22)

### Learning Outcomes

- 1. Ability to create a simple website
- 2. Ability to embed images, audio and video in an HTML page
- 3. Ability to use style sheets to beautify the web pages.
- 4. Ability to write iterative programs with Scratch/Python.
- 5. Ability to Interface a web site with a web server and record the details of a user's request.
- 6. Ability to follow basic cyber ethics
- 7. Ability to familiarize with network concepts.

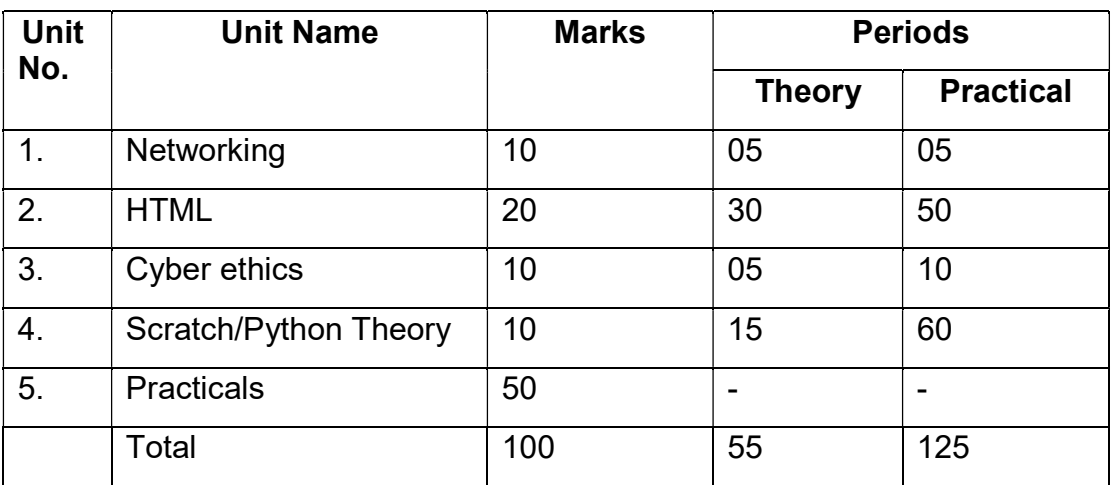

### Distribution of Marks and Periods

### Unit 1: Networking

• Internet: World Wide Web, web servers, web clients, web sites, web pages, web browsers, blogs, news groups, HTML, web address, e-mail address, downloading and uploading files from a remote site. Internet protocols: TCP/IP, SMTP, POP3, HTTP, HTTPS. Remote login and file transfer protocols: SSH, SFTP, FTP, SCP, TELNET, SMTP, TCP/IP.

- Services available on the internet: information retrieval, locating sites using search engines and finding people on the net;
- Web services: chat, email, video conferencing, e-Learning, e-Banking, eShopping, e-Reservation, e-Governance, e-Groups, social networking.
- Mobile technologies: SMS, MMS, 3G, 4G.

# Unit 2: HTML

- Introduction to web page designing using HTML: create and save an HTML document, access a web page using a web browser.
- HTML tags: html, head, title, body, (attributes: text, background, bgcolor, link, vlink, alink), br (break), hr(horizontal rule), inserting comments, h1..h6 (heading), p (paragraph), b (bold), i (italics), u (underline), ul (unordered list), ol (ordered list), and li (list item). Description lists: dl, dt and dd. Attributes of ol (start, type), ul (type).
- Font tags (attributes: face, size, color).
- Insert images: img (attributes: src, width, height, alt), sup (super script), sub (subscript).
- HTML Forms: Textbox, radio buttons, checkbox, password, list, combobox.
- Embed audio and video in a HTML page.
- Create a table using the tags: table, tr, th, td, rowspan, colspan
- Links: significance of linking, anchor element (attributes: href, mailto), targets.
- Cascading style sheets: colour, background-colour, border-style, margin, height, width, outline, font (family, style, size), align, float.

### Unit 3: Cyber ethics

- Netiquettes.
- Software licenses and the open source software movement.
- Intellectual property rights, plagiarism and digital property rights.
- Freedom of information and the digital divide.
- E-commerce: Privacy, fraud, secure data transmission.

# Alternative 1: Scratch

- Revision of the basics of Scratch
- Sprite, tempo, variables, and events
- Coordinates and conditionals
- Drawing with iteration
- Update variables repeatedly, iterative development, ask and answer blocks
- Create games, animated images, stories and songs

### **OR** Service Service Service Service Service Service Service Service Service Service Service Service Service Service Service Service Service Service Service Service Service Service Service Service Service Service Service S

# Alternative 2: Python

- Revision of Python basics
- Conditionals: if, if-else statements
- Loops: for, while (e.g., sum of first 10 natural numbers)
- Practice simple programs

# 5. Lab Exercises

- Create static web pages.
- Use style sheets to enforce a format in an HTML page (CSS).
- Embed pictures, audio and videos in an HTML page.
- Add tables and frames in an HTML page.
- Decorate web pages using graphical elements.
- Create a website using several webpages. Students may use any open source or proprietary tool.
- Work with HTML forms: text box, radio buttons, checkbox, password, list, combo box.
- Write a blog using HTML pages discussing viruses, malware, spam and antiviruses
- Create a web page discussing plagiarism. List some reported cases of plagiarism and the consequent punishment meted out. Explain the nature of the punishment in different countries as per their IP laws.
- Create simple stories with Scratch (involving at least two objects/characters) and iteration OR write programs for finding the sum/product of first  $n$  natural numbers using Python

# Breakup of marks for the practicals:

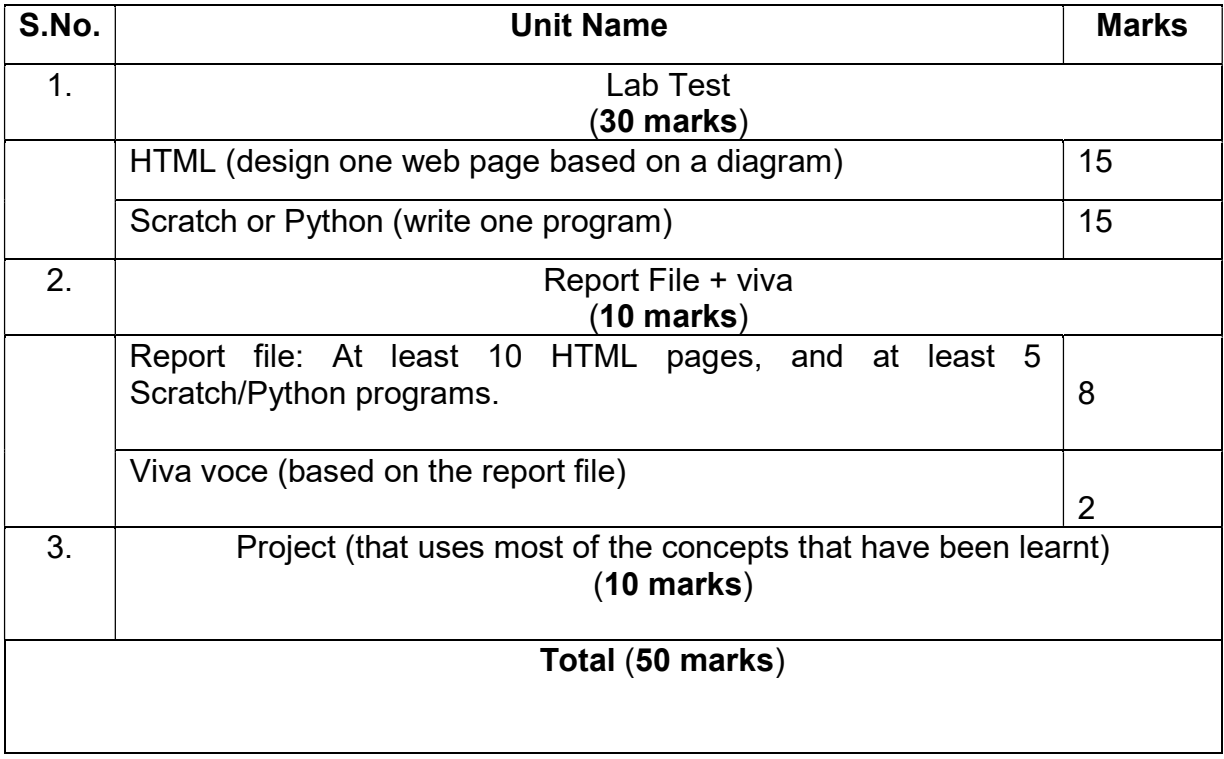